CIRCOLO DIDATTICO AVERSA TERZO - C.F. 81003120615 C.M. CEEE01200B - AOO1TRCA - terzo Circolo Didattico Aversa **Prot. 0002017/U del 05/11/2020 15:27:20
IV.3 - Registro di classe, dei docenti e dei profili**

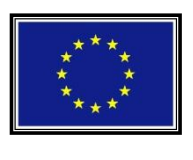

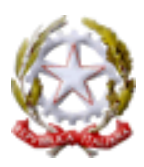

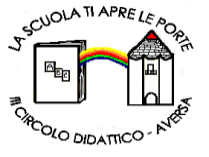

**DIREZIONE DIDATTICA STATALE III CIRCOLO** Via Canduglia, 1 - 81031 **Aversa** (Ce) - Tel. 081/8141844 – Fax 081/8149928 Cod.F. 81003120615 – Cod. Mecc. CEEE01200b E-mail: [ceee01200b@istruzione.it](mailto:ceee01200b@istruzione.it) [www.3circolodidatticoaversa.gov.it](http://www.3circolodidatticoaversa.gov.it/)

> Ai docenti della Scuola primaria e p.c. alle famiglie e agli alunni Al DSGA Agli atti Al sito web

## **Oggetto: Comunicazione sulla didattica a distanza SCUOLA PRIMARIA**

Con la presente, si comunicano a chiarimento le indicazioni fondanti per l'uso del Registro Elettronico e la documentazione, didattica e amministrativa, relativa agli interventi di Didattica Digitale Integrata, realizzati dalle docenti della scuola primaria.

Si ribadisce, innanzitutto, che l'organizzazione e i quadri orari da attuare sono quelli contenuti nel Documento per la Didattica Digitale Integrata, approvato nella seduta del Collegio docenti del 19/10/2020 con delibera n. 37. Le lezioni sincrone sono, poi, integrate con attività asincrone veicolate tramite la piattaforma Axios Collabora, integrata nel RE Axios, e utile anche a ricevere i compiti svolti dagli alunni.

## **DOCUMENTAZIONE NEL REGISTRO**

Le attività da documentare quotidianamente nel registro, a cura dei docenti delle classi, sono le seguenti:

## *Registro di classe (modalità "Giornaliero")*

Cliccando sull'etichetta **"Firme"**, il docente dovrà firmare le ore di attività svolte

Il docente che svolge la prima ora di attività dovrà inserire le presenze/assenze degli alunni nell'apposita colonna; inoltre dovrà spuntare le caselle nella colonna con l'icona della "casetta" per tutti gli alunni che, attualmente, stanno frequentando in regime di Didattica Digitale Integrata (cioè tutti, tranne i bambini seguiti con il sostegno in presenza).

- Cliccando sull'etichetta **"Classe"**, il docente inserirà in forma sintetica l'argomento delle lezioni e gli eventuali compiti assegnati. Nel caso lo ritenga necessario, inoltre, potrà adoperare lo spazio delle note disciplinari o delle annotazioni (nel riquadro annotazioni è possibile spuntare il simbolo per la visibiltà ai genitori).
- Cliccando sull'etichetta **"Collabora"**, si può verificare se vengono puntualmente riportate le lezioni, i compiti e i bambini destinatari selezionati all'interno della specifica piattaforma "Collabora", che è integrata nel RE.

Nel caso bisogna documentare un collegamento in ritardo o un'interruzione in anticipo, si può cliccare su **"Evento"** (tasto blu sopra il cognome e nome dei bambini) per segnalare la situazione. Val la pena di documentare solo i casi in cui i bambini saltano almeno un'ora completa.

Come già constatato nel periodo di *lockdown*, la didattica digitale pone molteplici problemi di connettività e strumentazione, che possono determinare discontinuità e frequenze sporadiche, non sempre dovute a disimpegno del bambino o della famiglia.

Considerando tali difficoltà, si indica ai team docenti di **attribuire la presenza anche a quei bambini** che, pur non riuscendo a effettuare con puntualità e continuità i collegamenti alle lezioni sincrone, **svolgono sistematicamente le attività e restituiscono i compiti in modalità asincrona**, attraverso la piattaforma "Collabora" e/o altri sistemi di scambio.

## *Registro personale (modalità "Giornaliero")*

**Controllare** innanzitutto che le informazioni (assenze, lezioni, compiti) inserite nel Registro di classe siano state automaticamente riportate anche nel Registro docente.

Nella colonna **"Valutazioni"**, cliccando su +, è possibile inserire i voti assegnati ai bambini, accompagnati da

eventuali commenti.

Nel caso si svolgano lezioni di supporto a singoli bambini (nella fascia pomeridiana), per documentarle si può usare il tasto blu apposito **– "Lezione individuale"** – vicino al nominativo del bambino, per segnare gli orari, gli argomenti trattati e i compiti assegnati.

## *Materiale didattico*

La sezione materiale didattico, non risulta necessaria, a meno che si voglia creare delle cartelle visibili anche dai colleghi (con l'apposita spunta), per condividere le proprie risorse didattiche. In ogni caso, se necessario, si può allegare e archiviare il materiale usato per le lezioni.

# *Programmazione*

Il verbale di programmazione settimanale viene redatto e inserito in piattaforma dai docenti coordinatori di classe e orienterà l'azione didattica docenti , indicando in forma essenziale: 1) i temi di studio, 2) le attività a distanza proposte, 3) le attività interdisciplinari e di potenziamento, 4) gli adeguamenti per i bambini seguiti con sostegno. Sarà cura dei singoli docenti verificare, con il proprio responsabile, di essere inseriti nel team registrato sul RE.

Si rammenta, in questa sede, **che il nuovo piano della DDI prevede che tutte le discipline siano regolarmente programmate**.

## *Documentazione del sostegno*

Per gli alunni con disabilità, disturbi dell'apprendimento o bisogni specifici, vanno curati **specifici raccordi con la programmazione** e le attività in corso, con attività dedicate da rendere disponibili alla famiglia e di cui lasciare traccia documentale nel RE e nella piattaforma "Collabora". Tanto resta a cura del team di classe e in particolare, ove presente, del docente di sostegno.

Per il **"Registro di classe"**, cliccando sull'etichetta **"Firme"**, il docente di sostegno dovrà firmare le ore di attività svolte, normalmente **in compresenza** (considerando la giornata in DDI )

Per il **"Registro personale"**, nella colonna **"Valutazioni"**, cliccando su +, è possibile inserire i voti assegnati ai bambini, accompagnati da eventuali commenti.

Ancora nel "Registro personale", nel riquadro "Dettagli del giorno …", è necessario precisare gli argomenti della lezione di sostegno e i compiti assegnati al bambino seguito con sostegno (se specifici, altrimenti annotare: "vedi compiti classe").

# **USO DI "COLLABORA"**

Considerando le garanzie di sicurezza e il possesso delle credenziali da parte dei genitori, il **lavoro didattico asincrono** sarà condotto con la piattaforma "Collabora", collegata al RE Axios. Le lezioni asincrone – consistenti in materiali come audiovideo registrati, filmati didattici, brevi powerpoint, unità didattiche in pdf, etc. e – saranno inserite nella sezione "**Lezioni"** (tasto di colore blu); i compiti assegnati – consistenti in tracce, schede da completare, etc. – saranno inseriti nella sezione "**Compiti".**

Sarà possibile, così, offrire materiali specifici di studio e soprattutto richiedere agli alunni l'esecuzione di attività da restituire entro una data specifica.

Si ricorda che le lezioni e i compiti devono essere inviati agli alunni, selezionando la classe, spuntando i destinatari e infine cliccando sul tasto "**salva ed invia"** (in alto a dx).

Nel caso di **bambini seguiti con sostegno**, lezioni e compiti, accompagnati da materiali specifici, dovranno essere inseriti dall'insegnante di sostegno e inviati al bambino, in particolare nei casi in cui si seguono – in tutto o in parte – percorsi differenziati rispetto alla classe.

## **DIDATTICA IN PRESENZA PER ALUNNI CON SOSTEGNO**

Nel caso in cui gli alunni seguiti con sostegno stiano effettuando interventi didattici in presenza, l'insegnante di sostegno dovrà compilare quotidianamente solo le parti di propria competenza del RE Axios (firma, argomenti, compiti), tralasciando l'uso della piattaforma "Collabora".

> Il Dirigente scolastico Prof. ssa Anna Lisa Marinelli *Firma autografa sostituita a mezzo stampa ai sensi dell'art.3, comma 2, del D.Lgs. 39/93*